- by Mr. Anonymous

Hello my fellow Dinarians. I wanted to do Debbie and her fellow IQD Team mates a favor by creating this quick step-by-step guide on how to register as a new user of Twitter, so that you can "follow" the IQD Team's daily Iraqi News "Tweets".

Twitter will also send text messages to your mobile phone, so you can get their announcements and news articles in a mobile phone friendly format.

Most importantly, by having a Twitter Account that is connected to your mobile phone, when the Iraqi Dinar RV does happen, you will receive this to your phone immediately when they send out this "tweet"! So, if it is 3:00 am you can be woken up by your mobile phone if you set your preferences to receive your Twitter "tweets" 24/7. All this for FREE!!!

No need to pay other Boards for their "service" – when the IQD Team will tweet it out to you for nothing, no charge, and Twitter does not charge either.

One word of caution, if you don't have a Monthly "unlimited" texting plan on your mobile phone, you MUST upgrade to this with your telephone carrier (i.e. Sprint, AT&T, Verizon, MetroPCS, Etc.). If you don't have a monthly Unlimited Texting Plan, you will have a horrible texting bill because of the high number of Tweets (i.e. Text Messages) you will receive from The IQD Team on your next Mobile bill, so be sure to contact your carrier first!

**Now, lets get started** with our quick step-by-step process for signing up for your own Twitter Account.

First, you can sign up for Twitter directly on your mobile phone. I have an iPhone, and the process is pretty simple, you download the Twitter App, and register for a new account. I'm sure the Android Phones are pretty similar in the process. If you have NOKIA, Win7, or BlackBerry – I'm sure they are similar as well, but I do not have any knowledge of their process.

Because of the complexity of trying to explain all the different mobile phones, I'm going to just use a PC / MAC computer for this following example. You will need to access a PC with an internet computer.

- by Mr. Anonymous

**STEP ONE:** Go to http://www.Twitter.com

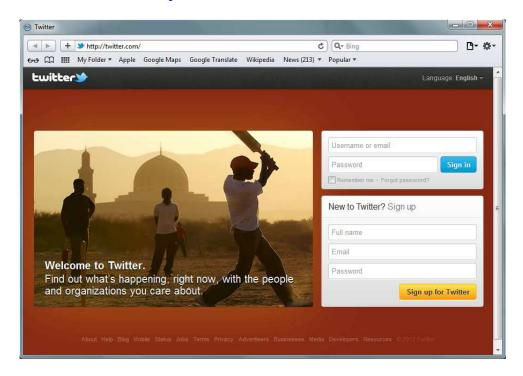

**STEP TWO:** Fill in your name or "fake" name, email, and create your own password, then click "Sign up for Twitter".

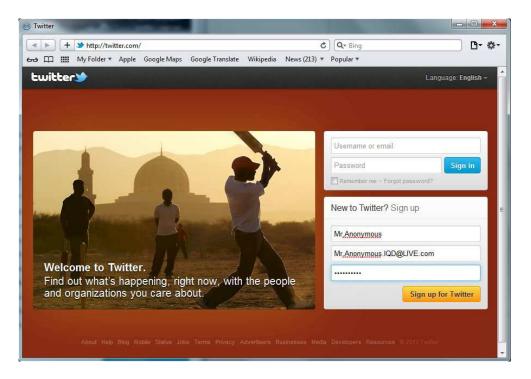

- by Mr. Anonymous

**STEP THREE & STEP FOUR:** Twitter will confirm your details, and also suggest a "Username is available" – in this example they suggested "MrAnony95822441" which is a horrible name to remember!!! Therefore, in the next step, I delete that horrible name, and make my own (twitter will tell me if it is available), and click "Create my account" button.

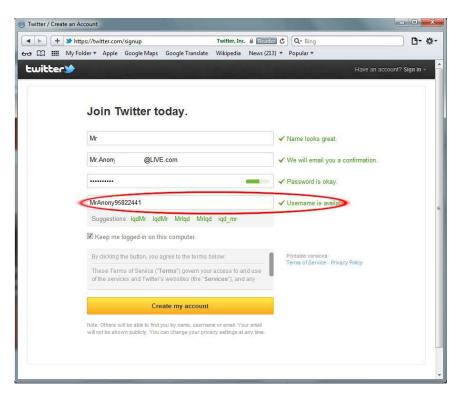

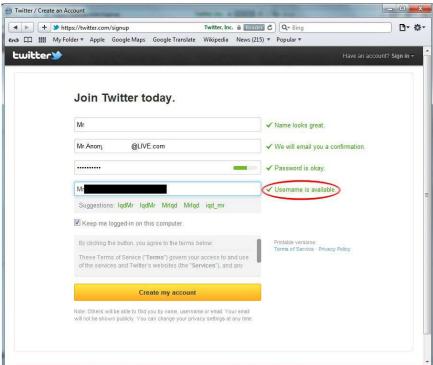

Page 3 of 13
Follow The IQD Team on Twitter.com @TheIQDTeam
Conference Calls / Pre & Post RV Info / And More on www.TheIQDTeam.com

- by Mr. Anonymous

STEP FIVE: Twitter welcomes you and starts you on their set-up process. CLICK "NEXT"

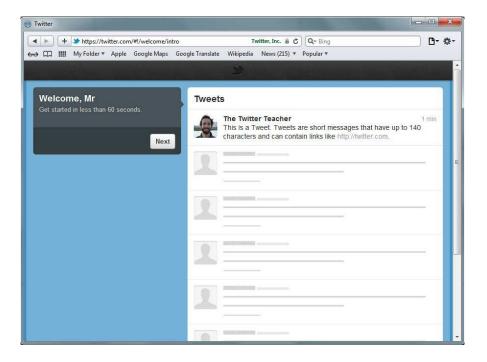

**STEP SIX:** Twitter suggests people you can follow, or you can type a name in the search box to find your own "person/entity" to "Follow". **CLICK YOUR MOUSE IN THE SEARCH BOX, TYPE: TheIQDTeam** 

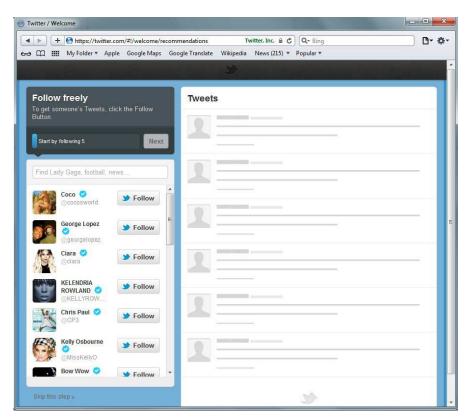

- by Mr. Anonymous

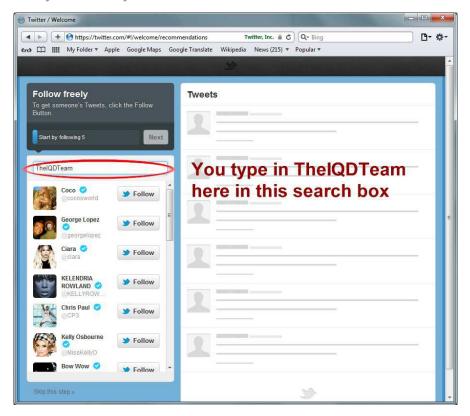

STEP SEVEN: Search results find "TheIQDTeam", now CLICK FOLLOW

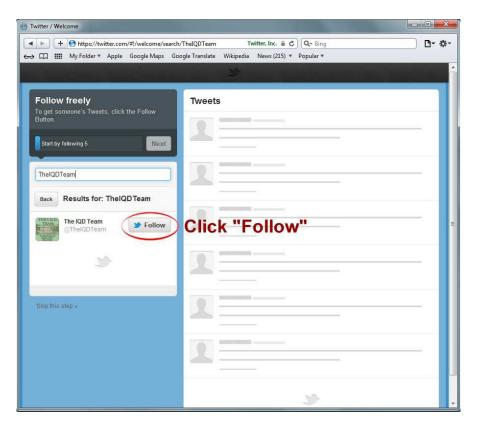

- by Mr. Anonymous

**STEP EIGHT & STEP NINE:** Optional opportunities to find more people/entities to follow that you either search for, or that Twitter will Suggest. For this Tutorial, I'm skipping over these. You can always go back later and add more people/entities to follow. **CLICK "SKIP THIS STEP"** 

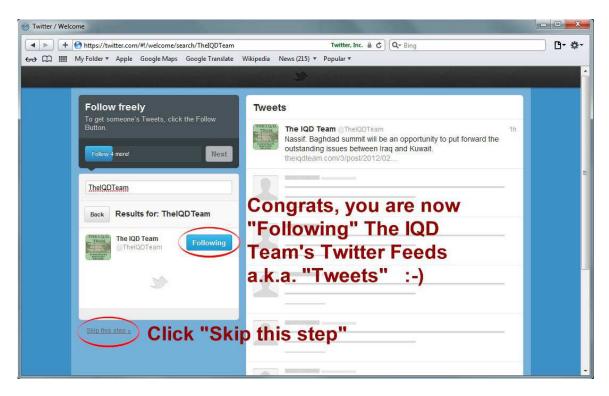

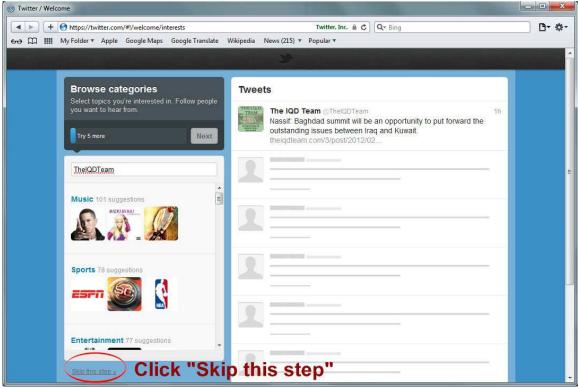

Page 6 of 13

- by Mr. Anonymous

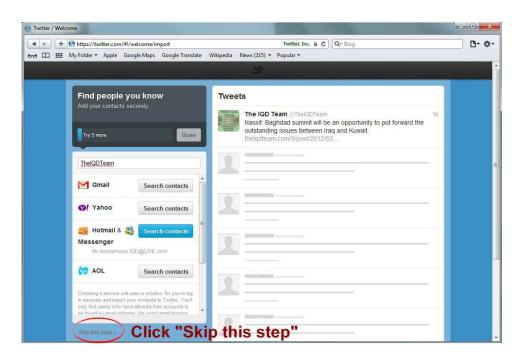

**STEP 10:** Now you will need to **go to the email account** you typed in when you first set up your new Twitter account, they require that you confirm the email address. In this example I used a Hotmail / LIVE email account since it is free, and it keeps me "Anonymous" (just the way I like it!!!)

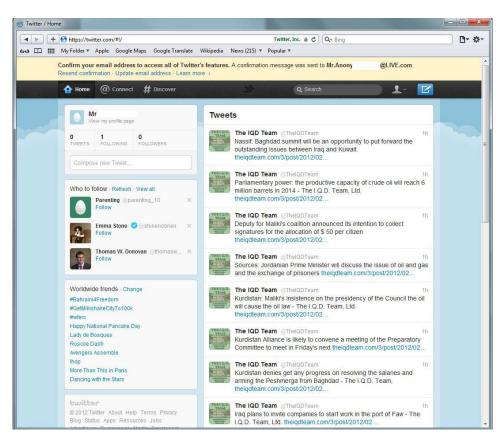

- by Mr. Anonymous

# STEP 10: Continued...

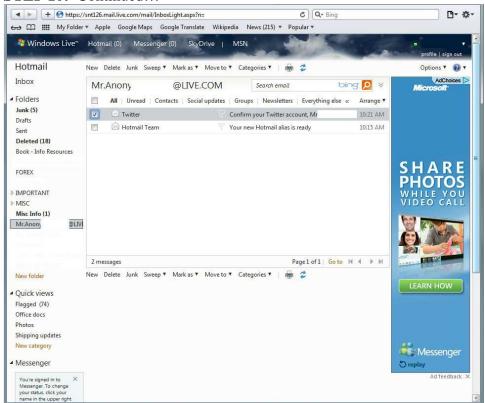

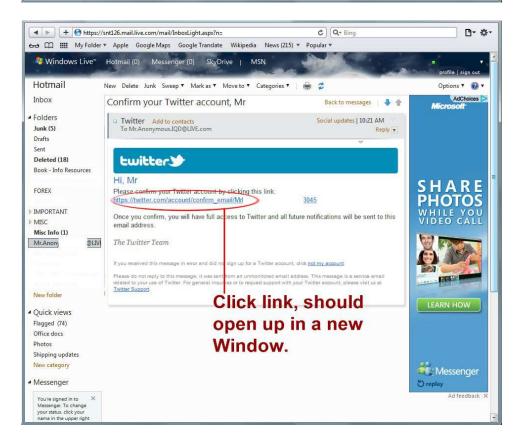

- by Mr. Anonymous

**STEP 11:** Your email account is now verified by Twitter, making your new Twitter Account Confirmed.

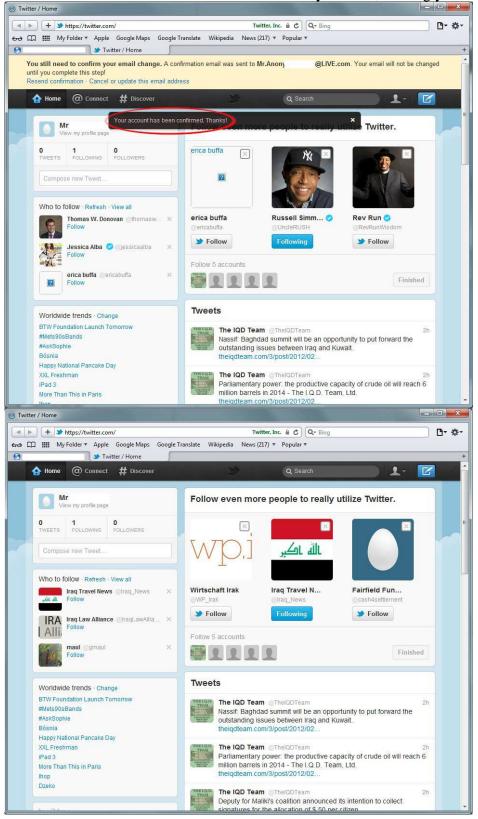

Page 9 of 13

- by Mr. Anonymous

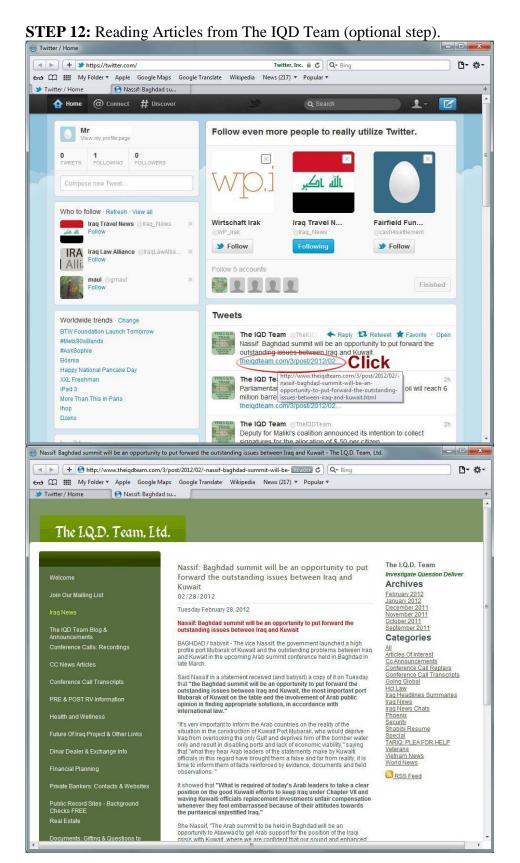

Page 10 of 13

- by Mr. Anonymous

STEP 13: Linking your mobile phone to your Twitter Account so you can get "tweets" (i.e. text

messages from The IQD Team).

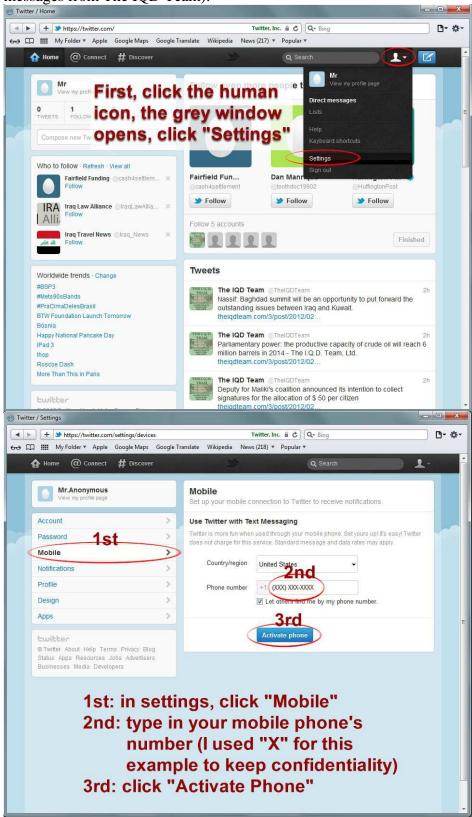

- by Mr. Anonymous

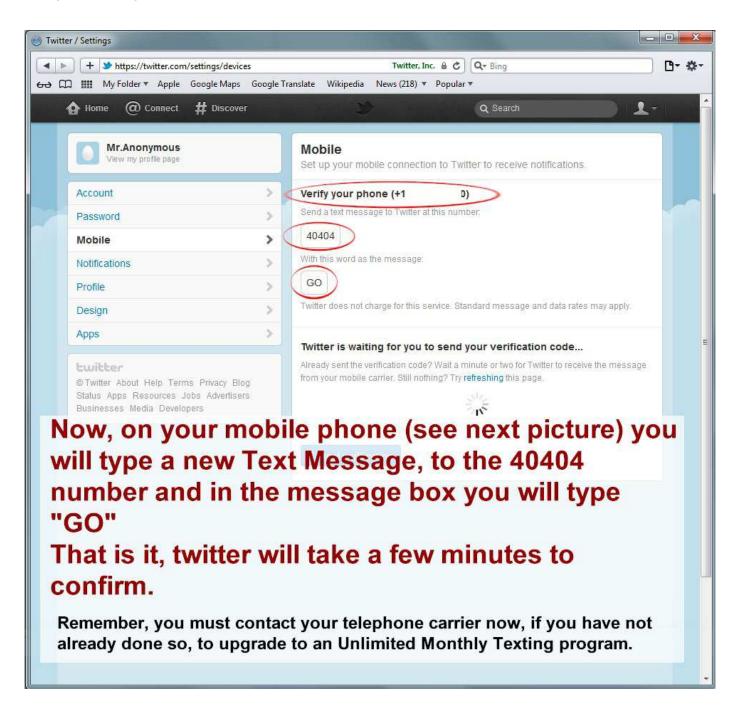

- by Mr. Anonymous

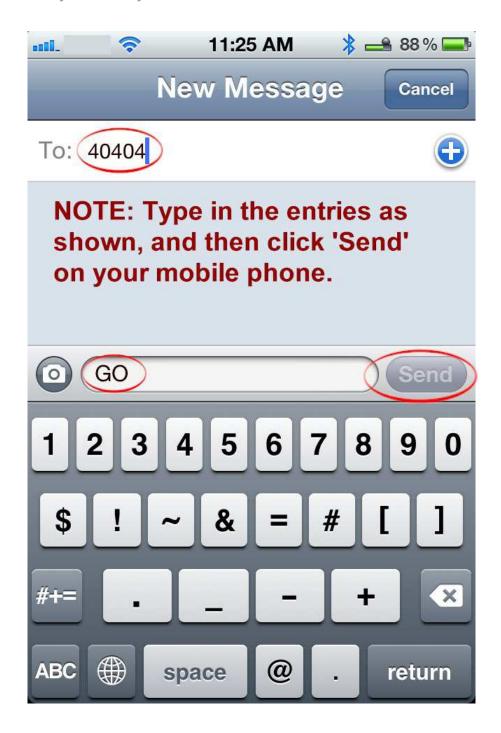

# IN CONCLUSION...

I hope this step-by-step example has helped you to set up your first Twitter account.

Remember, you must contact your telephone carrier now, if you have not already done so, to upgrade to an Unlimited Monthly Texting program.